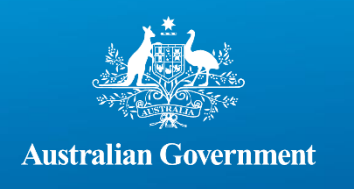

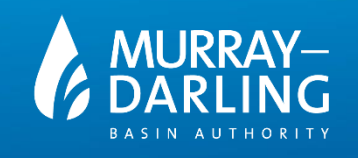

## Understanding Data

# **Datasets**

## What is a dataset?

In this instance, we define a dataset as a collection of related information, predominantly in the form of raw data or reports, including the relevant metadata for the combined information.

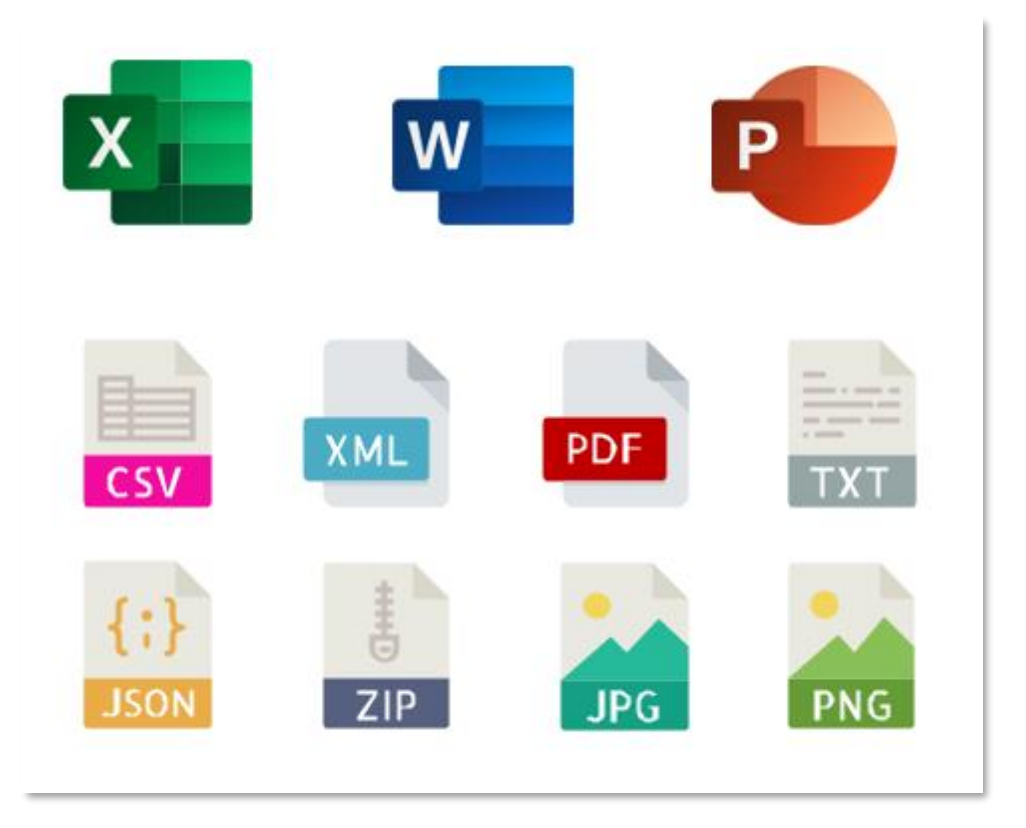

The raw data or reports are deemed to be resources, and each dataset may contain one or many resources, each with its own subset of metadata.

Note that some datasets may be sourced from a third-party, such as data.gov.au, and are essentially links to information hosted on other online data catalogues.

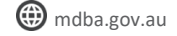

Page 2

### How do I view a dataset?

1. To view a dataset, select 'Datasets' from the data catalogue's main page.

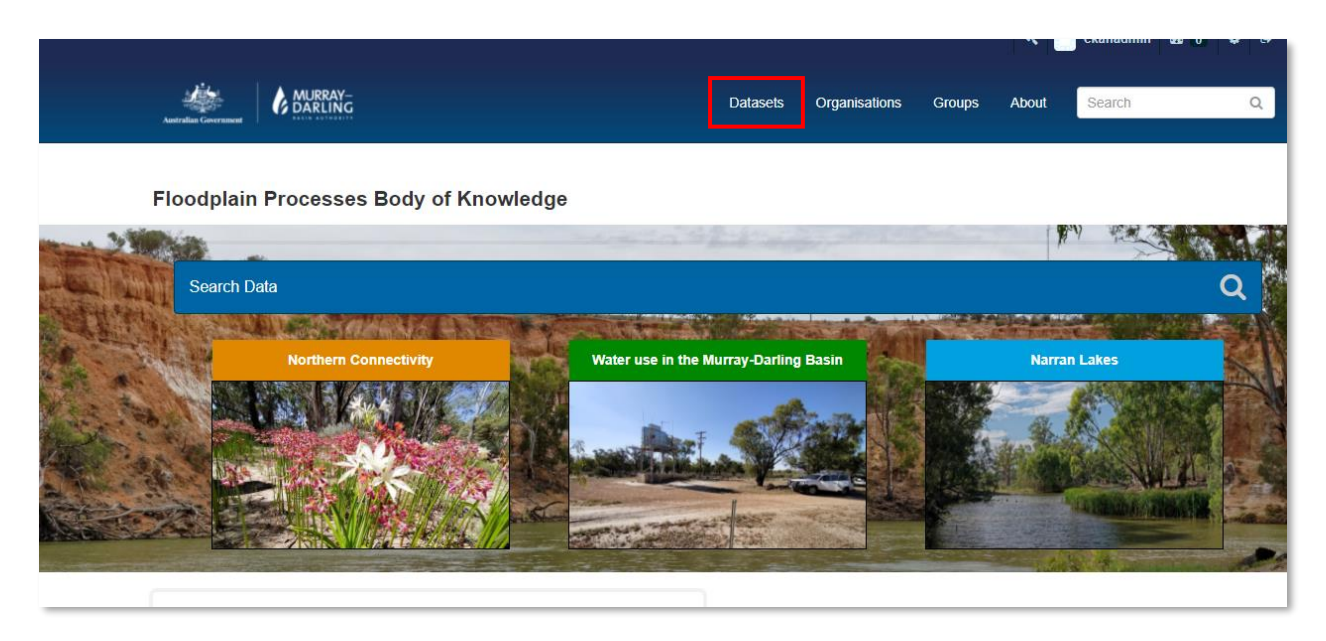

2. Select a dataset from the available list. In this instance, this report is publicly available from the [MDBA website.](https://www.mdba.gov.au/sites/default/files/pubs/basin-salinity-management-2019-20-summary.pdf)

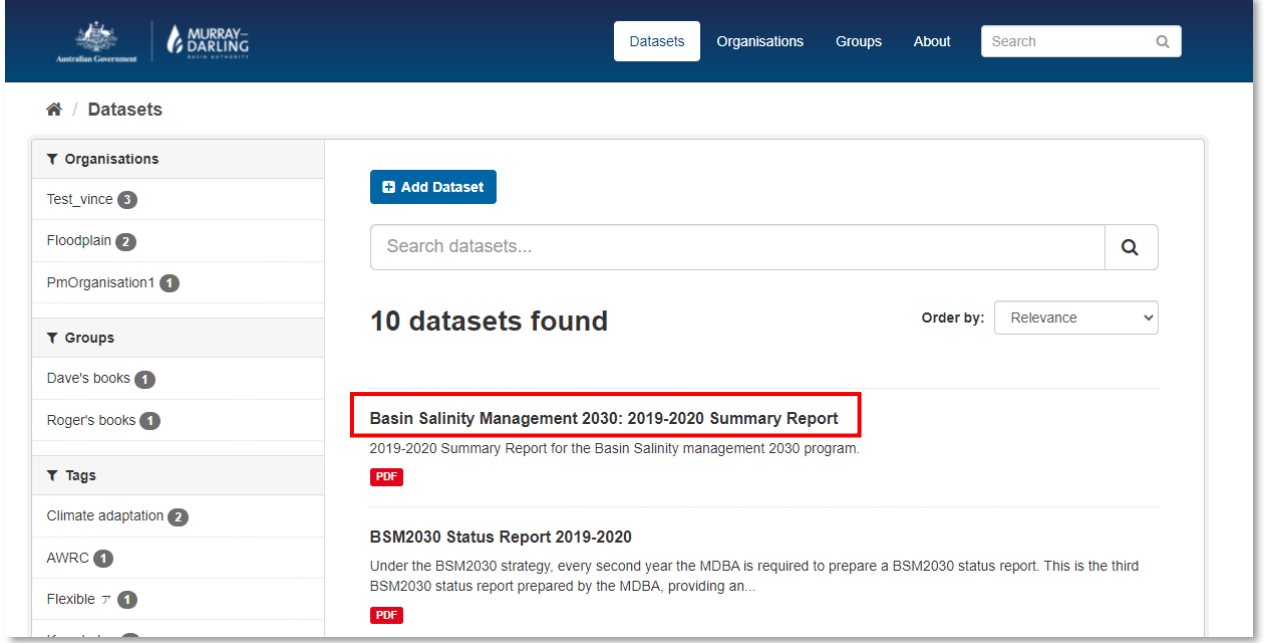

Note that additional methods are available to search and identify datasets, please consult the **Finding Data** help guide.

**Office locations** *– First Nations Country* **Adelaide** – *Kaurna* | **Canberra** – *Ngunnawal* | **Goondiwindi** – *Bigambul* | **Griffith** – *Wiradjuri*  **Mildura** – *Latji Latji* | **Murray Bridge** – *Ngarrindjeri* | **Toowoomba** – *Jarowair and Wakka Wakka* | **Wodonga** – *Dhudhuroa* After selecting a specific dataset, accompanying metadata which the user has provided is displayed, as well as any companion resources, such as PDF files and their associated metadata.

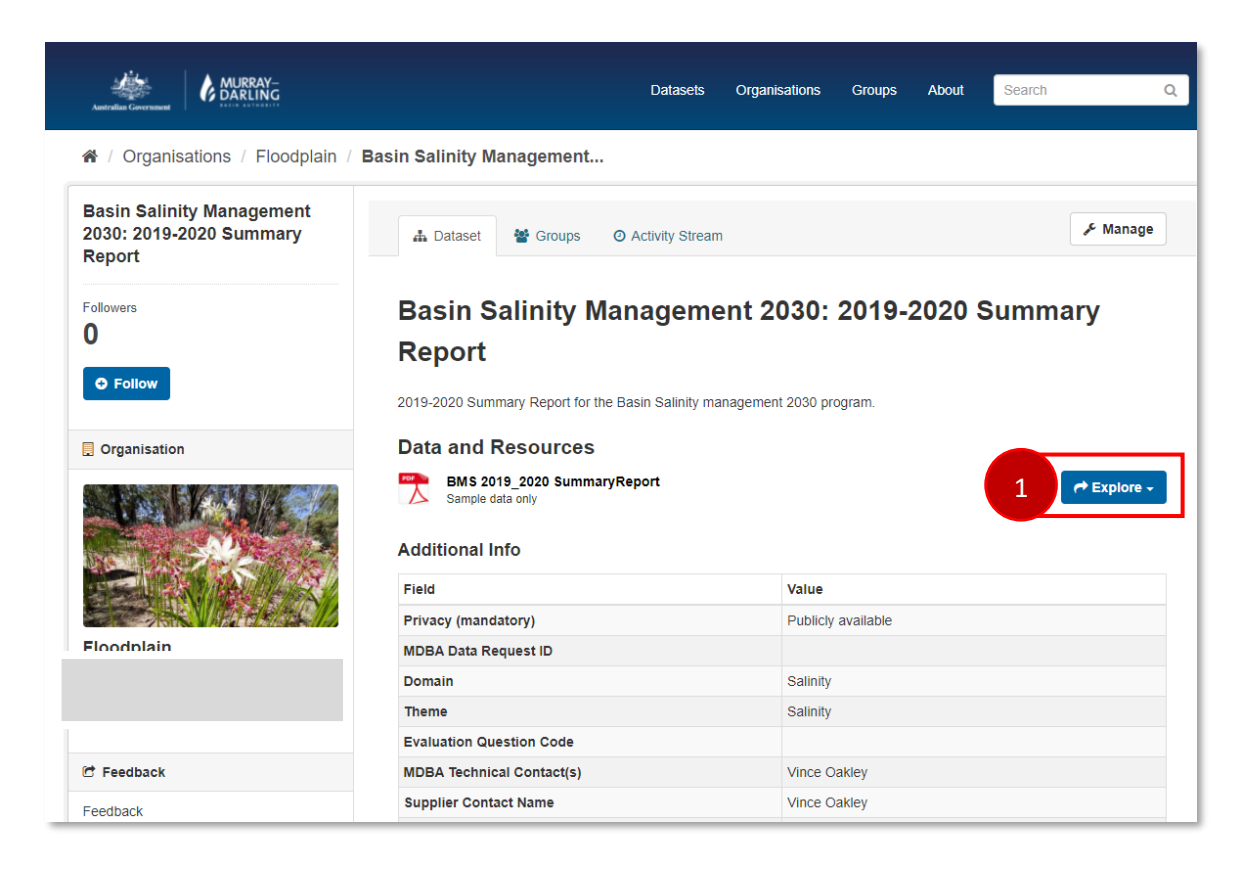

#### Viewing the data

- 1. To view the underlying resource, select 'Explore' (refer above),
- 2. Select 'Click here for more information'; or
- 3. Access the resource directly (if a URL address has been provided).

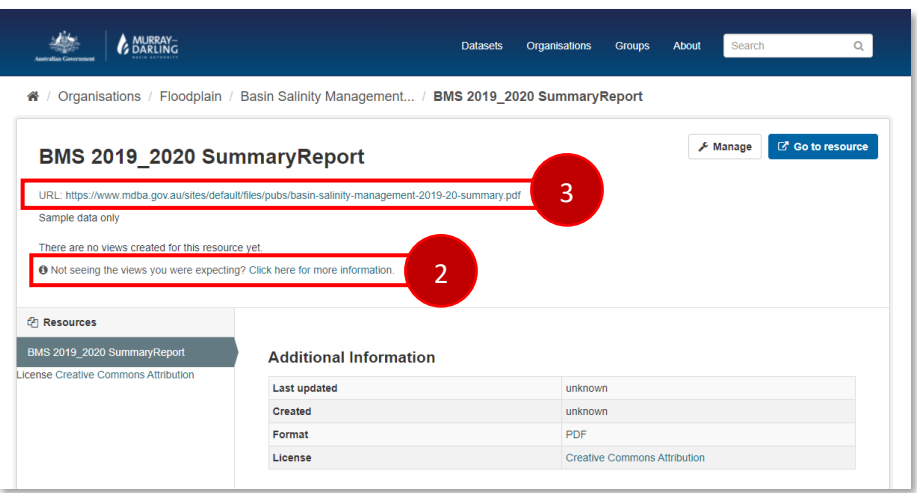

Page 3

**Office locations** *– First Nations Country* **Adelaide** – *Kaurna* | **Canberra** – *Ngunnawal* | **Goondiwindi** – *Bigambul* | **Griffith** – *Wiradjuri*  **Mildura** – *Latji Latji* | **Murray Bridge** – *Ngarrindjeri* | **Toowoomba** – *Jarowair and Wakka Wakka* | **Wodonga** – *Dhudhuroa*